## sed and awk Programming

March 2017

#### sed

- $\triangleright$  Character Stream Processor for ASCII files
	- not really an editor!
- $\triangleright$  Operational model: sed scans the input ASCII file on a line-by-line fashion and applies a set of rules to all lines.
- $\triangleright$  sed has three options:
	- -e : script is on the command line (default case)
	- $-f$ : finds all rules that are applied in a specific (script) file.
	- -n : suppresses the output

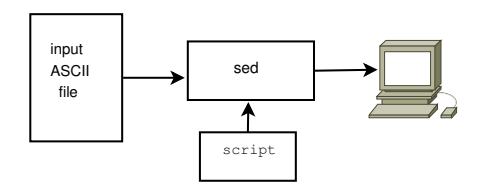

### Invoking sed

- bash  $>$  sed  $-e$  'address command' inputfile
- $\triangleright$  bash  $>$  sed -f script.sed inputfile
- $\triangleright$  each instructions given to sed consists of an address and command.
- $\blacktriangleright$  Sample sed-script file:

```
# This line is a comment
2,14 s/ A/B/30 d
40 d
```
- 1. From lines 2 to 14 substitute the character A with B
- 2. Line 30 delete it!
- 3. Line 40 delete it!

#### sed 's/[0-9]//g'

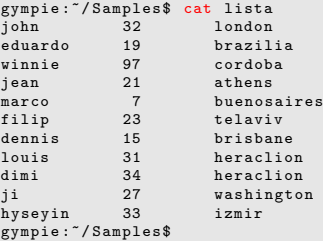

#### $gympie:$   $\gamma$  Samples\$ cat lista | sed 's/ $[0-9]//g'$

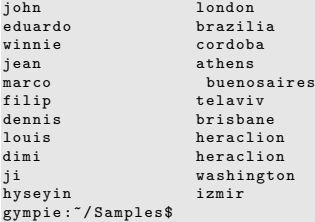

#### Substitution at the front and at the end of a line

#### gympie:<sup>"</sup>/Samples\$ cat lista | sed 's/\$/>>>/'

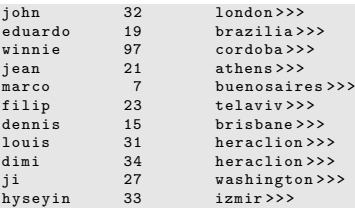

#### gympie: $\sqrt{S}$ amples\$ cat lista | sed 's/\$/>>>/g' | \ sed 's/^/<<</g'

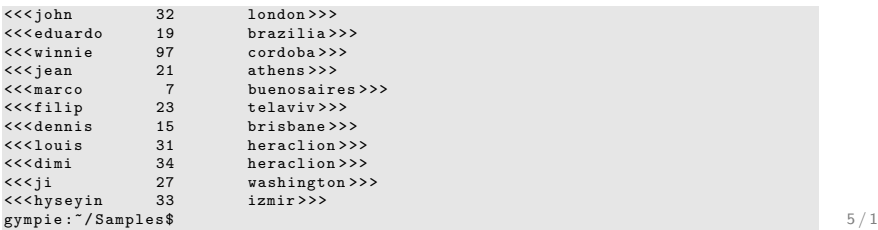

Entire-Pattern and Numbered-Buffer Substitutions

- $\triangleright$  & : designates the entire pattern (just matched).
- $\blacktriangleright \setminus ($  and  $\setminus$ : designate a numbered pattern later on identified by its respective number-id such as:  $\1, \2, \3,$  etc.

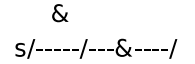

 $\begin{vmatrix} 1 & 2 & 3 \end{vmatrix}$  $S(\sqrt{---})\frac{(----)}{---}\$ 

## Examples with Entire/Numbered-Buffers Substitutions

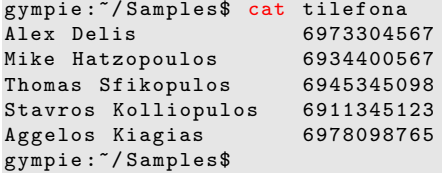

#### gympie :~/ Samples\$ cat tilefona | sed \  $'$ s/\([0-9]\{4\}\)\([0-9]\{2\}\)\([0-9]\{4\}\)/\1-\2-\3/'

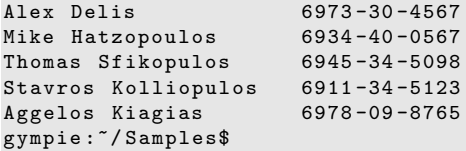

#### Another Example

gympie :~/ Samples\$ cat pricelist

\*\* This is the price list \*\* of good today Breakfast 10.03  $11.45$ <br>7.56 Dinner

gympie :~/ Samples\$ sed 's /[0 -9]/ \$ &/ ' pricelist

\*\* This is the price list \*\* of good today Breakfast \$10.03<br>Iunch \$11.45 Lunch \$11.45<br>Dinner \$7.56  $$7.56$ 

gympie :~/ Samples\$ sed 's /[0 -9]/ \$ &/3 ' pricelist

\*\* This is the price list \*\* of good today Breakfast 10. \$03 Lunch 11. \$45 Dinner 7.5 \$6 gympie :~/ Samples\$

#### Local and global substitutions

gympie :~/ Samples\$ cat text2 I had a black dog, a white dog, a yellow dog and a fine white cat and a pink cat as well as a croc . These are my animals: dogs, cats and a croc.

gympie :~/ Samples\$ cat text2 | sed '1 s/ dog / DOG /g '

I had a black DOG , a white DOG , a yellow DOG and a fine white cat and a pink cat as well as a croc . These are my animals: dogs, cats and a croc.

gympie :~/ Samples\$ cat text2 | sed '1 s/ dog / DOG /'

I had a black DOG, a white dog, a yellow dog and a fine white cat and a pink cat as well as a croc . These are my animals: dogs, cats and a croc.

gympie :~/ Samples\$ cat text2 | sed 's/ dog / DOG /g '

I had a black DOG , a white DOG , a yellow DOG and a fine white cat and a pink cat as well as a croc . These are my animals: DOGs, cats and a croc.

gympie:  $\sqrt{Samples\$  cat text2 | sed '1,2 s/cat/CAT/2'

I had a black dog, a white dog, a yellow dog and a fine white cat and a pink CAT as well as a croc . These are my animals: dogs, cats and a croc. gympie :~/ Samples\$

## Suppressing the outpur  $(-n)$  - creating new  $(p/w)$

```
gympie :~/ Samples$ ls -l
total 48
-rw -r - -r -- 1 ad ad 328 2010 -03 -05 11:54 lista
drwxr - xr -x 2 ad ad 4096 2010 -03 -05 14:21 MyDir1
drwxr - xr -x 2 ad ad 4096 2010 -03 -05 14:21 MyDir2
-rw - r - -r - 1 ad ad 0 2010-03-04 23:45 out1
-rw - r - -r - 1 ad ad 112 2010 - 03 - 05 10:08 pricelist
-rwxr-xr-x 1 ad ad 51 2010-03-03 18:23 script1
-rw - r - -r - 1 ad ad 1603 2010-03-04 23:42 text1
-rw-r--r-- 1 ad ad 146 2010-03-05 13:56 text2
-rw -r - -r -- 1 ad ad 165 2010 -03 -05 09:56 tilefona
```
gympie:<sup>"</sup>/Samples\$ ls -1 | sed -n "/^-/s/\([-rwx]\*\).\*:..\(.\*\)/\1\2/p"

```
-rw -r - -r -- lista
-ru -r - -r - - out1
-rw-r--r-- pricelist
-rwxr-xr-x script1
-<b>rw</b>-<b>r</b> - -<b>r</b> - - text1
-rw-r--r--text-rw-r--r-- tilefona
gympie :~/ Samples$
```
 $gympie:$   $7/Samples$ \$ ls  $-1$  | \ sed -n  $''/^{\sim}/s/\langle$ .........\) .\*:..\(.\*\)/\1\2/w 2alex1"

## Transforming Characters (option y)

gympie :~/ Samples\$ more text2 I had a black dog, a white dog, a yellow dog and a fine white cat and a pink cat as well as a croc . These are my animals: dogs, cats and a croc.

gympie :~/ Samples\$ cat text2 | sed 'y/ abcdt / ADCBQ /'

I hAB A DIACk Bog, A whiQe Bog, A yellow Bog AnB A fine whiQe CAQ AnB A pink CAQ As well As A CroC . These Are my AnimAls: Bogs, CAQs AnB A CroC. gympie :~/ Samples\$

## Additional sed Input and Output Commands

- $\triangleright$  Next (n): forces sed to read the next text line from input file.
- $\triangleright$  Append Next (N): adds the next input line to the current content of the pattern space.
- Print  $(p)$ : copies the current content of the pattern space to the standard output.
- $\triangleright$  Print First Line (P): prints the cotent of the pattern space upto and including a newline character.
- $\blacktriangleright$  List (1): displays "hidden" characters found in the lines of the file.
- Read  $(r)$ : reads from a file
- $\triangleright$  Write (w): writes to a file

## The Next Command (n)

```
gympie :~/ Samples$ cat sedn
/ [a-z]/{
    n
    / * /d}
```

```
gympie :~/ Samples$ cat -n text2
     1 I had a black dog, a white dog, a yellow dog and
     2
        3 a fine white cat and a pink cat as well as a croc .
     4
     5
     6<br>7
        These are my animals: dogs, cats and a croc.
gympie :~/ Samples$ sed -f sedn text2
I had a black dog, a white dog, a yellow dog and
a fine white cat and a pink cat as well as a croc .
These are my animals: dogs, cats and a croc.
gympie :~/ Samples$
```
 $\rightarrow$ n forces sed to read the next line from input. Before reading the next line, sed copies the current content of the pattern space to the output, deletes the current text in the pattern space, and then refills it with the next input line. After reading, it applies the script.  $13 / 1$ 

# Append Next (N) command

```
gympie :~/ Samples$ cat text3
11111111
22222222
bbbbbbbb
cccccccv
jhdskjhj
ldjlkjds
lkdjsj44
gympie :~/ Samples$
```

```
gympie :~/ Samples$ more sedN
     {
    N
    s/\ln/ /
     }
gympie :~/ Samples$
```

```
gympie :~/ Samples$ ! sed
sed -f sedN text3
11111111 22222222
bbbbbbbb cccccccv
jhdskjhj ldjlkjds
lkdjsj44
```
 $\rightarrow$  While n clears the pattern space before inputting the next line, append (N) does not; it adds the next input line to the current content of the pattern space.

A more interesting example with command N

```
gympie :~/ Samples$ cat text2
I had a black dog, a white dog, a yellow dog and
a fine white cat and a pink cat as well as a croc .
These are my animals: dogs, cats and a croc.
This is a test
gympie :~/ Samples$
```

```
gympie :~/ Samples$ cat sednotN
/^{\sim}$/ {
    $!N
     /^{\sim}\n$ /D
     }
gympie :~/ Samples$
```

```
gympie:"/Samples$ sed -f sednotN text2
I had a black dog, a white dog, a yellow dog and
a fine white cat and a pink cat as well as a croc .
These are my animals: dogs, cats and a croc.
This is a test
gympie :~/ Samples$
```
## Understading the script

- What happens, should you replace D with d?
	- $\triangleright$  \$!N means "if line is not the last line"
	- $\triangleright$  \$N means "if line is the last line in the text"
	- $\triangleright$  D command: delete up to the first embedded newline in the pattern space. Start next cycle, but skip reading from the input if there is still data in the pattern space.
	- $\blacktriangleright$  d command: delete pattern space. Start next cycle.

### The p command

gympie :~/ Samples\$ sed -n '2 ,3p ' text3

22222222 bbbbbbbb

gympie :~/ Samples\$ sed 'p ' text3

11111111 11111111 22222222 22222222 bbbbbbbb bbbbbbbb cccccccv cccccccv jhdskjhj jhdskjhj ldjlkjds ldjlkjds lkdjsj44 lkdjsj44 gympie :~/ Samples\$ P command: prints content of the pattern-space upto including a newline char

```
gympie :~/ Samples$ cat text4
I had a black dog, a white dog,
a yellow dog and a pink lion
    a fine white cat and
    a pink cat as well as a croc .
These are my animals :
dogs, cats and a croc.
This is a test
gympie :~/ Samples$
```

```
gympie :~/ Samples$ cat setprintkt
$!N
/\ln / P
D
```

```
gympie :~/ Samples$ sed -f setprintkt text4
a yellow dog and a pink lion
    a fine white cat and
gympie :~/ Samples$
```
### A good way to see "invisible" characters

#### gympie: "/ Samples\$ sed -n 'l' text4

I had a black dog, a white dog, \$ a yellow dog and a pink lion\$ \ ta fine white cat and \$ \ ta pink cat as well as a croc .\$ These are my animals: \$ dogs , cats and a croc .\$ This is a test\$ gympie :~/ Samples\$

#### Reading files in a text with r

```
gympie :~/ Samples$ cat maintext
This is blah blah blah ...
and more blah blah blah blah ..
and even more ....
blah blah blah ...
gympie :~/ Samples$ cat mainheader
 THIS IS THE TEXT
gympie :~/ Samples$ cat maindate
Sat Mar 6 18:17:14 EET 2010
```

```
gympie :~/ Samples$
```

```
gympie :~/ Samples$ cat sedread
1 r mainheader
$ r maindate
gympie :~/ Samples$
```
gympie :~/ Samples\$ sed -f sedread maintext THIS IS THE TEXT This is blah blah blah ... and more blah blah blah blah .. and even more .... blah blah blah ...

Sat Mar 6 18:17:14 EET 2010 gympie :~/ Samples\$

#### Separating lines to different files with w command

Mon 7:00 Get up ! Tue 7:00 Get up ! Wed 7:00 Get up ! Thu 7:00 Get up ! Fri 7:00 Get up ! Mon 7:30 Get Washed Tue 7:30 Get Washed ...... etc etc

gympie :~/ Samples\$ cat sedwrite / Mon /w Mon . log / Tue /w Tue . log / Wed /w Wed . log / Thu /w Thu . log / Fri /w Fri . log gympie :~/ Samples\$ sed -nf sedwrite log - events

```
gympie :~/ Samples$ cat sedwrite
/ Mon /w Mon . log
/ Tue /w Tue . log
/ Wed /w Wed . log
/ Thu /w Thu . log
/ Fri /w Fri . log
gympie :~/ Samples$ ls * log
Fri . log Mon . log Thu . log Tue . log Wed . log
gympie :~/ Samples$
```
## The awk Pattern Scanning and Processing Language

- $\triangleright$  scans text files line-by-line and searches for patterns.
- $\triangleright$  works in a way similar to sed but it is more versatile.
- $\blacktriangleright$  Sample runs:

```
>>> awk 'length > 52 { print $0}' filein
>>> % length is the # of char in a line
>>>
>>> awk 'NF%2==0 {print $1}' filein
>>> % NF = number of fields
>>>
\rightarrow > awk '$1=log($1); print' filein
>>> % replaces the 1st argu with..
>>>
```
### awk Pattern Morphing and Processing

```
>> awk '{print $3 $2}' filein
>>> awk '$1 != prev {print $0; prev=$1}' filein<br>>>> \% nrint all lines for whi
                    >>> % print all lines for which the
>>> % argu is diff from the 1st argu
>>> % of the previous line
>>>
>>> awk '$2"/A|B|C/ {print $0}' filein
>>> % prints all lines with A or B
>>> % or C in the 2nd argu
>>>
```
 $\blacktriangleright$  General invocation options:

- 1. awk -f filewithawkcommands inputfile
- 2. awk '{awk-commands}' inputfile

## awk basic file-instruction layout

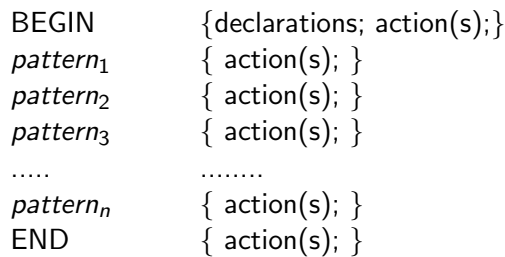

- $\blacktriangleright$  Either pattern or action may be left out.
- If no action exists, simply the input matching line is placed on the output.

## Records and Fields

- Input is divided into "records" ended by a terminator character whose default value is  $\n\lambda$ n.
- $\triangleright$  FILENAME: the name of the current input file.
- $\triangleright$  Each record is divided into "fields" separated by white-space blanks OR tabs.
- $\blacktriangleright$  Fields are referred to as \$1, \$2, \$3, ....
- $\blacktriangleright$  The entire string (record) is denoted as \$0
- $\triangleright$  NR: is the number of current record.
- $\triangleright$  NF: number of fields in the line
- $\blacktriangleright$  FS: field separator (default "")
- RS: record separator (default  $\n\lambda$ n)

## Printing in awk

1. {print}

 $\Rightarrow$  print the entire input file to output.

2. {print \$2, \$1}

 $\Rightarrow$  print field<sub>2</sub> and field<sub>1</sub> from input file.

3. { print NR, NF, \$0 }

 $\Rightarrow$  print the number of the current record, the number of its fields, and the entire record.

- 4. { print  $$1 > "foo";$  print  $$2 > "bar"$ }  $\Rightarrow$  print fields into multiple output files;  $\geq$  can be also used.
- 5. { print  $$1 > $2$  }  $\Rightarrow$  the name of *field*<sub>2</sub> is used as a file (for output).
- 6. { printf("%8.2f %-20s \n",\$1, \$2); }  $\Rightarrow$  pretty-printing with C-like notation.

#### Patterns in awk

- $\triangleright$  patterns in front of actions act as selectors.
- $\triangleright$  awk file: special keywords BEGIN and END provide the means to gain control before and after the processing of awk:

```
BEGIN \{FS = "::"\}{ print $2 }
END { print NR }
```
 $\triangleright$  Output:

```
gympie :~/ Samples$ cat awkfile1
alex : delis
mike : hatzopoulos
dimitris : achlioptas
elias : koutsoupias
alex : eleftheriadis
gympie:"/Samples$ awk -f awk1 awkfile1
delis
hatzopoulos
achlioptas
koutsoupias
eleftheriadis
5
gympie :~/ Samples$
```
## Regular Expressions (some initial material)

 $\blacktriangleright$  /simth/

 $\Rightarrow$  find all lines that contains the string "smith"

- ▶ /[Aa]ho|[Ww]einberger|[Kk]ernigham/  $\Rightarrow$  find all lines containing the strings "Aho" or "Weinberger" or "Kernighham" (starting either with lower or upper case).
	- $\circ$  | : alternative
	- $\Diamond$  + : one or more
	- ? zero or one
	- $\circ$  [a-zA-Z0-9] : matches any of the letters or digits
- $\triangleright$  /\/.\*\// :  $\Rightarrow$  matches any set of characters enclosed between two slashes.
- <sup>I</sup> \$1∼/[jJ]ohny/ or \$1!∼/[jJ]ohny/ ⇒ matches (or not!) all records whose first field in Johny or johny.

## Relational Expressions:  $\lt$ ,  $\lt$  =,  $\gt$  =,  $\gt$  =,  $\gt$

 $\blacktriangleright$  '\$2 > \$1 + 100'

 $\Rightarrow$  selects lines whose records comply with the condition.

$$
\rightarrow 'NF\%2 == 0'
$$

 $\Rightarrow$  project lines with even number of records.

$$
\rightarrow ' \$1 > = "kitsos"'
$$

 $\Rightarrow$  display all lines whose first parameter is alphanumerically greater or equal to "kitsos".

 $\blacktriangleright$  '\$1 > \$2'

 $\Rightarrow$  similarly as above but arithmetic comparison.

Combinations of Patterns:

- $\blacktriangleright$   $||$  (OR), && (AND) and ! (not).
- $\blacktriangleright$  Expressions evaluated left-to-right

• Example: 
$$
(\$1 > = "s") \&\& ($1 < "t")
$$
  
& &  $(\$1 != "smith")$ 

Pattern Ranges:

▶ '/start/,/stop/' : prints all lines that contain string start or stop.

### Built-in Functions

- $\triangleright$  {print (length(\$0)),\$0 } OR {print length,\$0}
- $\triangleright$  sqrt, log (base e), exp, int,  $cos(x)$ ,  $sin(x)$ ,  $srand(x)$ ,  $atan2(y, x)$
- $\triangleright$  substr(s,m,n): produces the string s that starts at position m and is at most n characters.
- index(s1,s2): return the position in which s2 starts in the string s1.
- $\triangleright$  x=sprintf("%8.3f %10d \n", \$1, \$2);  $\Rightarrow$  sets string x to values produced by \$1 and \$2.

## Variables, Expressions and Assignments

- awk uses int/char variables based on context.
	- $\blacktriangleright$  x=1
	- $\blacktriangleright$   $x = 's$ mith'
	- $\triangleright$  x="3"+"4" (x is set to 7)
	- $\triangleright$  variable are set in the BEGIN section of the code but by default, are initialized anywhere to NULL (or implicitly to zero)  $\{ s1 \div s1 ; s2 \div s2 \}$ END  $\{$  print s1, s2  $\}$ if \$1 and \$2 are floats, s1, s2, also function as floats.

## Regular Expressions and Metacharacters

- $\blacktriangleright$  Regular-expression Metacharacters are:
	- $\setminus, \quad \stackrel{\wedge}{\text{\,\,}}\, \quad \, \, \text{\,\, $s$}, \quad \, \lceil, \quad \rceil, \quad \, \rceil, \quad \, \lceil, \quad \rceil, \quad \, \ldots, \quad \, \, , \quad \, \ast, \quad \, +, \quad \, ?$
- $\triangleright$  A basic regular expression (BRE) is:
	- $\overline{\triangleright}$  a non-metacharacter matches itself such as A.
	- in an escape character that matches a special symbol:  $\setminus t$  (tab),  $\b{b}$  (backspace),  $\n\alpha$  (newline) etc.
	- **a** quoted metacharacter (matching itself):  $\ast$  matches the star symbol.
	- $\triangleright$  ^ matches the *beginning* of a string.
	- $\triangleright$  \$ matches the *end* of a string.
	- $\blacktriangleright$  . matches any *single* character.
	- $\triangleright$  a character class [ABC] matches a single A, B, or C.
	- character classes abbreviations  $[A-Za-z]$  matches any single character.
	- $\triangleright$  a complementary class of characters  $[^{\wedge}0-9]$  matches any character except a digit (what would the pattern  $\wedge \wedge$  [ $\wedge$  0-9] / match?)

## More Complex Regular Expressions using BREs

 $\Diamond$  Operators that can combine BREs (see below A, B, r) into larger regular expressions:

 $A|B$  matches A or B (alternation)

- AB A followed by  $B$  (concatenation)
- A\* zero or more As (closure)
- $A+$  at least one A or more (positive closure)
- A? matches the null string or  $A$  (zero or one)
- $(r)$  matches the same string as r (parentheses)

## Examples:

 $\blacktriangleright$  /^[0-9]+\$/

matches any input lines that consists of only digits.

- <sup>I</sup> / <sup>∧</sup>[+-]?[0-9]+[.]?[0-9]\*\$/ matches a decimal number with an optional sign and optional fraction.
- ► /^[A-Za-z]|^[A-Za-z][0-9]\$/

a letter or a letter followed by a digit.

► /<sup>^</sup>[A-Za-z][0-9]?\$/

a letter or a letter followed by a digit.

 $\blacktriangleright$  /\/.\*\//

matches any set of characters enclosed between two slashes

- <sup>I</sup> \$1∼/[jJ]ohny/ matches all records whose first field is Johny or johny
- <sup>I</sup> \$1!∼/[jJ]ohny/ matches all records whose first field is not Johny or johny.

#### Dealing with Field Values

```
gympie :~/ Samples$ cat awk2
\frac{1}{2} if ($2> 1000)
          $2 = "too big";print ;
}
gympie :~/ Samples$
```

```
gympie:"/Samples$ awk -f awk2 test5
ddd 100
eee too big
rrr 99
fff 899
f11 too big
f2 992
gympie :~/ Samples$
```
## Splitting a string into its Elements using an array

• The function split() helps separate a string into a number of token (each token being part of the resulting array).

```
BEGIN\{ sep= ";" }
\{ n = split ( \$0, mvarray, sep) ; \}END {
        print "the string is:"$0;
        print "the number of tokens is="n:
        print "The tokens are:"
        for (i=1; i<=n; i++)print myarray [i];
    }
```

```
gympie :~/ Samples$ cat data3
alexis ; delis ; apostolos ; nikolaos
gympie :~/ Samples$ awk -f awk3 data3
the string is : alexis ; delis ; apostolos ; nikolaos
the number of tokens is=4The tokens are :
alexis
delis
apostolos
nikolaos
gympie :~/ Samples$
```
## Arrays

- $\triangleright$  Feature: Arrays are not declared they are simply used!
- $\triangleright$  'X[NR]=\$0' assigns current line to the NR element of array X
- $\triangleright$  Arrays can be used to collect statistics:

```
gympie :~/ Samples$ more awk4
\sqrt{apple} \{X[\text{ "apple " ]++}\}/ orange / {X[" orange " ]++}
\sqrt{grape} \{X["grape" ]++\}END {
    print "Apple Occurrences = " X ["apple"];
    print "Orange Occurrences = "X['orange"];
    print "Grape Occurrences = " X ["grape"];
    }
gympie :~/ Samples$
```

```
gympie :~/ Samples$ awk -f awk4 text5
Apple Occurrences = 8
Orange Occurrences = 5
Grape Occurrences = 4
gympie :~/ Samples$
```
## Control Flow Statements

- $\blacktriangleright$  { statements }
- $\triangleright$  if (expression) statement
- $\triangleright$  if (expression) statement1 else statement2
- $\blacktriangleright$  while (expression) statement
- ▶ for (expression1; expression2; expression3) statement
- $\triangleright$  for (var in array) statement
- $\triangleright$  do statement while (expression)
- $\triangleright$  break // immediately leave innermost enclosing while, for or do
- $\triangleright$  continue //start next iteration of innermost

enclosing while, for or do

- **P** next //start next iteration of main input loop
- $\blacktriangleright$  exit
- $\triangleright$  exit expression //return expression value as program status

### Example with while

```
gympie :~/ Samples$ cat awk5
f = i = 1while (i \leq NF) {
         print $i;
         i ++; \mathbf{R}}
gympie :~/ Samples$
```

```
gympie :~/ Samples$ cat data4
mitsos kitsos mpellos
alexis mitsos apostolos nikolaos
aggeliki ourania eleftheria mitsos
gympie :~/ Samples$ awk -f awk5 data4
mitsos
kitsos
mpellos
alexis
mitsos
apostolos
nikolaos
aggeliki
ourania
eleftheria
mitsos
gympie :~/ Samples$
```
#### Similar effect with for-loop

```
gympie :~/ Samples$ cat awk6
\{ for (i=1; i<=NF; i++)print $i;
}
gympie :~/ Samples$
```
gympie :~/ Samples\$ awk -f awk6 data4 mitsos kitsos mpellos alexis mitsos apostolos nikolaos aggeliki ourania eleftheria mitsos gympie :~/ Samples\$

## Population Table

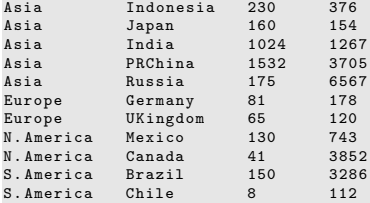

```
gympie :~/ Samples$ more awkgeo
BEGIN {
     printf ( " %10 s %12 s %8 s %10 s \n" ," COUNTRY " ," AREA " ," POP " ," CONTINENT " );
     printf ( " --- ----- ----- ---- ----- ----- ----- ---- ----- ----- ---- ----- -----\n")
;
     }
     {
     printf ("%10s %12s %8d %-12s\n", $2, $4, $3, $1);
     area = area + $4;pop = pop + $3;}
END {<br>printf("------
                                     printf ( " --- ----- ----- ---- ----- ----- ----- ---- ----- ----- ---- ----- -----\n")
;
     printf ("%10s in %12d km<sup>2</sup> %8d mil people live \n\n", "TOTAL:", area, po
p);
     }
gympie :~/ Samples$
```
## Outcome

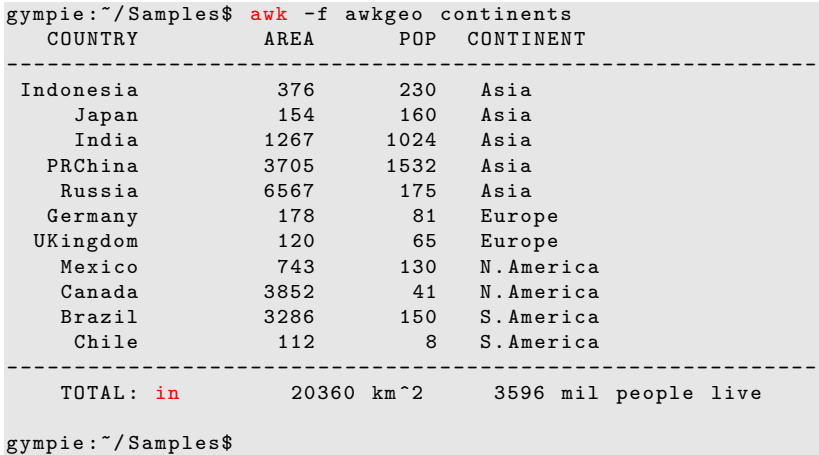

### Computing and Graphing Deciles - User-defined Functions

```
# input : numbers from 0 to 100 - one at a line
# output: decile population graphed
    \{ x \cdot \text{int}( $1/10) ]++; \}END {
    for (i=0; i<10; i++)printf("2d - %2d: %3d %s \n10*i, 10*i+9, x[i], rep(x[i], " *"));
    printf ("100: \frac{\sqrt{3}d \sqrt{x}\ln y, x[10]}{r}, rep (x[10], "*") );
    }
# returns string of n s's
function rep(n,s) {
    t = " " "while (n - - > 0)t = t s
    return t
    }
```
# Outcome (deciles)

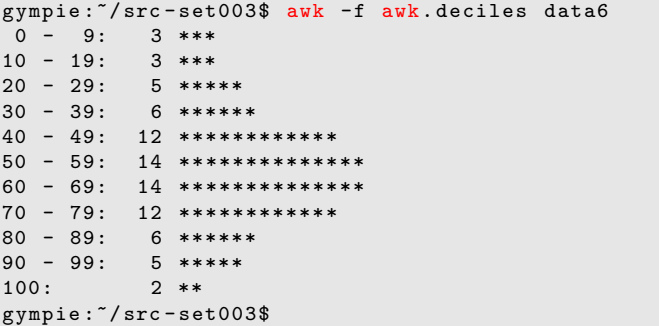

## User-defined Functions

- $\blacktriangleright$  Function definitions may occur anywhere a pattern-action statement can.
- $\triangleright$  Functions often are listed at the end of an awk script and are separated by either newlines or semicolons.
- $\blacktriangleright$  They contain a return expression statement that returns control along with the value of the expression.
- $\blacktriangleright$  Example:

```
function mymax (a, b) {
 return a > b ? a + b}
```
 $\blacktriangleright$  Recursive invocation:

 ${ \; \text{print} \; \text{mymax}(\$1, \text{mymax}(\$2, \$3) ) \; \}$ 

# Built-in String Functions

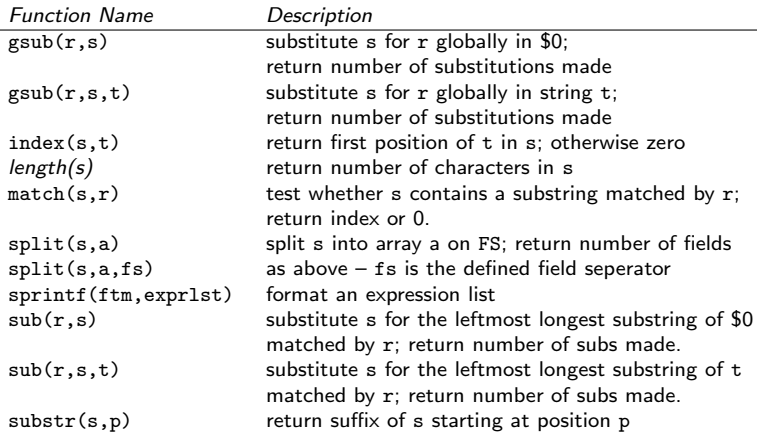